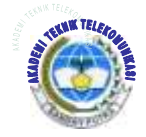

# *Jurnal ICT Vol VI No. 10 Mei 2015*

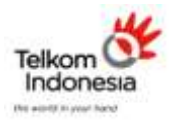

*AKADEMI TELKOM SANDHY PUTRA JAKARTA*

# **PERANCANGAN DAN IMPLEMENTASI FIR UNTUK MEREDUKSI NOISE DENGAN MATLAB**

 $1$ Suyatno Budiharjo  $2$ Daniel Pandu Wijayanto <sup>1,2</sup>Akademi Teknik Telekomunikasi Sandhy Putra Jakarta <sup>1</sup>)suvatno\_budiharjo@yahoo.co.id <sup>2</sup>)[panduwijayantodaniel@yahoo.com](mailto:panduwijayantodaniel@yahoo.com)

# **ABSTRAK**

*Pada saat telepon genggam digunakan pada lingkungan yang bising/berderau – derau yang ada akan ikut tertangkap oleh mikrofon telepon genggam. Sehingga informasi yang disampaikan tidak jelas terdengar oleh lawan bicara.Hal ini menimbulkan durasi penggunaan telepon genggam yang lebih lama, karena percakapan telepon harus diulang – ulang sampai informasi dapat terdengar jelas.Gangguan ini sangat terasa mengingat biaya percakapan telepon saat ini sangat mahal.*

*Untuk membantu mendapatkan sinyal suara yang bebas dari pengaruh derau, sering digunakan suatu perangkat atau alat tambahan yang dinamakan Filter. Filter yang umum dikenal biasanya bekerja dengan cara melewatkan sinyal dengan karakteristik ( bentuk gelombang, frekuensi, fase dan amplitude) tertentu. Dengan menggunakan Filter dapat diperoleh sinyal yang terbebas dari derau dengan cara membangkitkan sinyal yang serupa dengan derau dan mengungkapkannya dengan sinyal yang bercampur dengan derau. Sehingga diperoleh sinyal yang terbebas dari pengaruh derau.*

*Salah satu filter yang dapat digunakan untuk menekan noise pada sinyal informasi adalah Filter adaptis. Filter adaptif juga digunakan pada perangkat – perangkat komunikasi seperti telepon seluler, kamera digital dan juga peralatan medis.*

*Kata Kunci : DSP, Filter adaptis*

## **ABSTRACT**

*At the time of cell phone use in noisy environments / noises that there will also be caught by the mobile phone's microphone. So that the information submitted is not clearly heard by the other person. This raises the duration of mobile phone use is longer, because a phone conversation to be repeated - repeated until the information can be heard clearly. These disorders are felt given the cost of phone conversations is currently very expensive.*

*To help get a sound signal that is free from the influence of noise, often used a device or an additional tool called Filter. Filters are commonly known usually works by passing signals with characteristics (waveform, frequency, phase and amplitude) specific. By using the filter can be obtained free of noise signals in a way that generates a signal similar to noise and express the signal mixed with noise. Thus obtained is free from the influence of signal noise.*

*One of the filters that can be used to suppress the noise in the information signal is Filter adaptis. Adaptive filter is also used on devices - communication devices such as cellular phones, digital cameras and medical equipment.*

*Keyword : DSP, Adaptive Filter*

#### **I. PENDAHULUAN**

Untuk membantu mendapatkan sinyal suara yang bebas dari pengaruh derau, sering digunakan suatu perangkat atau alat tambahan yang dinamakan Filter. Filter yang umum dikenal biasanya bekerja dengan cara melewatkan sinyal dengan karakteristik ( bentuk gelombang, frekuensi, fase dan amplitude) tertentu. Dengan menggunakan Filter dapat diperoleh sinyal yang terbebas dari derau dengan cara membangkitkan sinyal yang serupa dengan derau dan mengungkapkannya dengan sinyal yang bercampur dengan derau. Sehingga diperoleh sinyal yang terbebas dari pengaruh derau.

Salah satu Filter yang dapat digunakan untuk menekan noise pada sinyal informasi adalah Filter adaptis. Filter adaptif juga digunakan pada perangkat – perangkat komunikasi seperti telepon seluler, kamera digital dan juga peralatan medis.

Sejalan dengan meningkatnya teknologi komunikasi, maka perlu direncanakan suatu alat yang mampu mengatasi masalah tersebut.DSP merupakan salah satu perangkap yang digunakan untuk mereduksi noise. Penulis tertarik untuk menganalisis noise dan mereduksi noise pada perangkat dengan menggunakan DSP, maka dari itu saya akan merancang dan mengimplentasikan Filter digital dengan menggunakan DSP.

# **II. DASAR TEORI**

**Sinyal analog** adalah Sinyal yang intesitas/kekuatan sinyalnya bervariasi tergantung perubahan waktunya. Dengan kata lain, tidak ada sinyal yang tidak berkelanjutan. Dalam fungsi matematisnya dianalogikan dalam rumus sebagai berikut:

 $Lim(t)=s(a)$ , untuk semua a

 $t \rightarrow a$ 

Sinyal Analog adalah sinyal kontinyu yang mempunyai puncak positif dan puncak negatif dimana karakteristik dari sinyal tersebut akan berubah-ubah sesuai dengan informasi yang dibawanya. Karakteristik yang akan berubah-ubah adalah amplitudo dan frekuensi. Pada umumnya sinyal analog digambarkan dalam bentuk gelombang sinus dimana mempunyai tiga variabel, yaitu:

Amplitudo: Menggambarkan tinggi gelombang

 Frekuensi: Jumlah gelombang yang dihasilkan per detik

 Fasa: Besarnya sudut yang terbentuk pada gelombang

Gelombang sinus memiliki frekuensi tunggal, dimana gelombang sinus dapat didepenelitiankan memiliki frekuensi awal nol dan amplitudo awal nol. Kemudian amplitudo tersebut akan berubahubah sehingga berpindah ke amplitudo maksimum positif

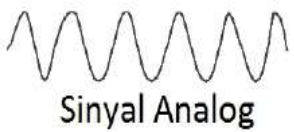

Gambar 2.3 Sinyal analog

**Sinyal digital** merupakan sinyal data dalam bentuk pulsa yang dapat mengalami perubahan yang tibatiba dan mempunyai besaran 0 dan 1. Sinyal digital hanya memiliki dua keadaan, yaitu 0 dan 1, sehingga tidak mudah terpengaruh oleh derau, tetapi transmisi dengan sinyal digital hanya mencapai jarak jangkau pengiriman data yang relatif dekat.

Biasanya sinyal ini juga dikenal dengan sinyal diskret. Sinyal yang mempunyai dua keadaan ini biasa disebut dengan bit. Bit merupakan istilah khas pada sinyal digital. Sebuah bit dapat berupa nol (0) atau satu (1). Kemungkinan nilai untuk sebuah bit adalah 2 buah (21). Kemungkinan nilai untuk 2 bit adalah sebanyak 4 (22), berupa 00, 01, 10, dan 11. Secara umum, jumlah kemungkinan nilai yang terbentuk oleh kombinasi n bit adalah sebesar 2n buah.

**Sinyal diskrit** merupakan fungsi variabel bebas bilangan bulat. Secara mutlak, sinyal diskrit x(n) tidak didefinisikan untuk n pecahan. Pada teori system diskrit, lebih ditekankan pada pemrosesan sinyal yang berderetan. Pada sejumlah nilai x, dimana nilai yang *ke-x* pada deret *x(n)* akan dituliskan secara formal sebagai:  $x = \{x(n)\}\;$ ;  $-\infty$  <*n* **< ∞ .** Dalam hal ini *x(n)* menyatakan nilai yang ken dari suatu deret, persamaan di atas biasanya tidak disarankan untuk dipakai dan selanjutnya sinyal diskrit diberikan seperti Gambar 2-7. Meskipun absis digambar sebagai garis yang kontinyu, sangat penting untuk menyatakan bahwa *x(n)* hanya merupakan nilai dari *n*. Fungsi *x(n)* tidak bernilai nol untuk *n* yang bukan integer; *x(n)* secara sederhana bukan merupakan bilangan selain integer dari *n*.

Deret eksponensial real adalah deret yang nilainya berbentuk *an*, dimana a adalah nilai real. Deret sinusoidal mempunyai nilai berbentuk: *A sin* (ωo*n*   $+$  φ).

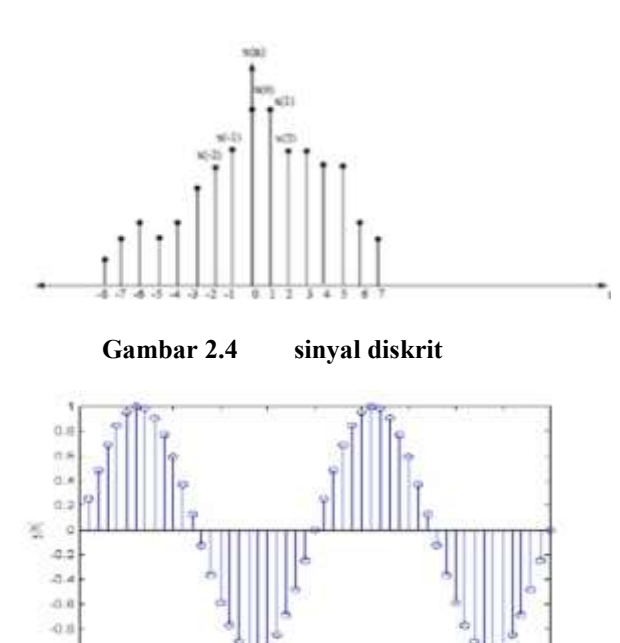

**Gambar 2.5 sinus diskrit**

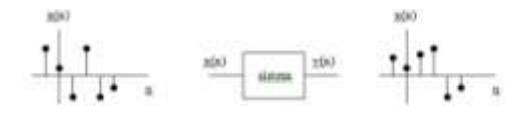

Deret y(n) dinyatakan berkalai (periodik) dengan nilai periode N apabila *y(n) = y(n+N)* untuk semua *n*. Deret sinuosuidal mempunyai periode *2*π/ωo hanya pada saat nilai real ini berupa bilangan integer. Parameter ωo akan dinyatakan sebagai frekuensi dari sinusoidal atau eksponensial kompleks meskipun deret ini periodik atau tidak. Frekuensi ωo dapat dipilih dari nilai jangkauan kontinyu. Sehingga jangkauannya adalah  $0 \leq \omega_0$ 2π (atau -π < ωo < π) karena deret sinusoidal atau eksponensial kompleks didapatkan dari nilai ωo yang bervariasi dalam jangkauan 2π*k* < ωo <2π(k+1) identik untuk semua *k* sehingga didapatkan ωo yang bervariasi dalam jangkauan 0 < ωo < 2π. Pada analisa system pemrosesan sinyal diskrit, deretnya dapat dimanipulasi dalam beberapa cara. Perkalian (product) dan penambahan (sum) dari dua deret x dan y dinyatakan sebagai sample perkalian dan pembagian dimana  $x.y=\{x(n)y(n)\}$  (product) dan  $x+y=\{x(n)+y(n)\}$ *(sum)* 

Perkalian dari deret x dengan sebuah nilai α dinyatakan sebagai α.x = x(n - no)

dimana no adalah bilangan integer.Dalam realita kehidupan sehari-hari, khususnya dalam dunia electronic communication engineering, kita mengenal proses aritmatika pada sinyal yang meliputi: Penguatan sinyal, Pelemahan sinyal, Penjumlahan dua buah sinyal dan Perkalian dua buah sinyal

# **Penguatan Sinyal**

Peristiwa penguatan sinyal seringkali kita jumpai pada perangkat audio seperti radio, tape, dan sebagainya. Fenomena ini dapat juga direpresentasikan secara sederhana sebagai sebuah operasi matematika sebagai berikut: **y(t) =** *amp* **x(t)**  dimana:

 $y(t) = \sin(1)$  output

**amp**= konstanta penguatan sinyal

 $\mathbf{x}(t) = \sin\theta$  input

Bentuk diagram blok dari sebuah operasi pernguatan sinyal dapat diberikan pada gambar di bawah ini:

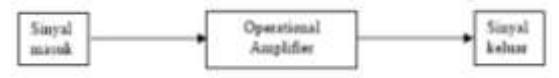

**Gambar 2.6 Diagram penguatan sinyal**

Besarnya nilai konstanta sinyal amp >1, dan penguatan sinyal seringkali dinyataklan dalam deci Bell, yang didefinisikan sebagai: *amp\_dB* = 10 log(*output*/*input)*

# **Pelemahan Sinyal**

Apabila sebuah sinyal dilewatkan suatu medium seringkali mengalami berbagai perlakuan dari medium (kanal) yang dilaluinya.Ada satu mekanisme dimana sinyal yang melewati suatu medium mengalami pelemahan energi yang selanjutnya dikenal sebagai atenuasi (pelemahan atau redaman) sinyal. Bentuk diagram blok dari sebuah operasi pelemahan sinyal dapat diberikan pada gambar berikut:

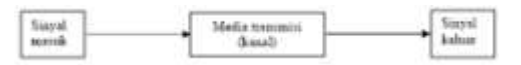

**Gambar 2.7 diagram pelemahan sinyal**

Dalam bentuk pendekatan operasi matematik , peristiwa ini dapat diberikan sebagai berikut:

#### $y(t) = att x(t)$

Dimana nilai *att* < 1, yang merupakan konstanta pelemahan yang terjadi. Kejadian ini sering muncul pada sistem transmisi, dan munculnya konstanta pelemahan ini dihasilkan oleh berbagai proses yang cukup komplek dalam suatu media transmisi.

# **Penjumlahan Dua Buah Sinyal**

Proses penjumlahan sinyal seringkali terjadi pada peristiwa transmisi sinyal melalui suatu medium. Sinyal yang dikirimkan oleh pemancar setelah melewati medium tertentu misalnya udara akan mendapat pengaruh kanal, dapat menaikkan level tegangan atau menurunkan level tegangannya tergantung komponen yang dijumlahkan. Sehingga pada bagian penerima akan mendapatkan sinyal sebagai hasil jumlahan sinyal asli dari pemancar dengan sinyal yang terdapat pada kanal tersebut.

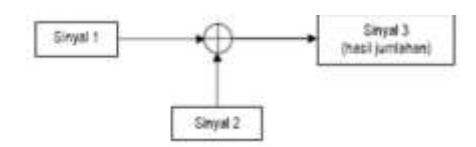

**Gambar 2.8 operasi penggabungan sinyal**

Secara matematis dapat diberikan sebagai berikut:  $y(t) = x1(t) + x2(t)$ 

Dalam hal ini, setiap komponen sinyal pertama dijumlahkan dengan komponen sinyal ke dua

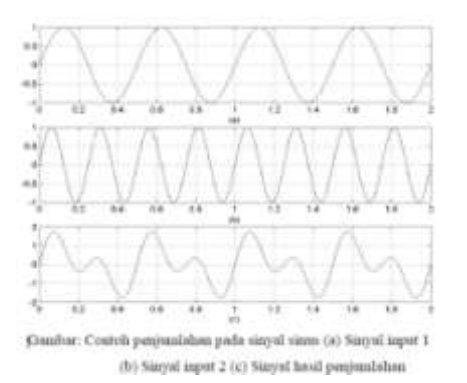

# **Perkalian Dua Buah Sinyal**

Perkalian merupakan bentuk operasi yang sering dijumpai dalam kondisi real.Misalkan rangkaian *mixer*, rangkaian *product modulator* dan *frequency multiplier*, maka operasi perkalian merupakan bentuk standarnya.

**Sinyal kontinyu** adalah sinyal yang mempunyai nilai tak terputus dalam kawasan waktu. x(t) disebut sinyal kontinyu jika mempunyai nilai tak terputus

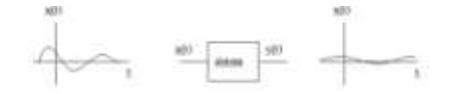

**Gambar 2.9 sinyal Kontinyu**

# **2.3 FIR(Finite Impulse Response)**

Filter FIR adalah salah satu tipe dari filter digital yang dipakai pada aplikasi Digital Signal Processing (DSP).FIR kepanjangan dari Finite Impulse Response. Mengapa disebut respons impulsnya terbatas (finite)? Karena *tidak ada feedback* didalam filter, jika anda memasukkan sebuah impulse (yaitu sebuah sinyal '1' diikuti dengan banyak sinyal '0'), sinyal nol akan keluar setelah sinyal 1 melewati semua delay line dengan koefisiennya. Keuntungan filter FIR antara lain adalah stabil dan memiliki phasa yang linier. Sedangkan kerugiannya adalah filter FIR terkadang membutuhkan lebih banyak memory dan/atauperhitungan untuk mencapai karakteristik respon filter yang diberikan. Dan juga, respon tertentu tidak mudah dilaksanakan untuk diimplementasikan dengan filter FIR. Flow graph dari filter FIR ditunjukkan oleh Gambar

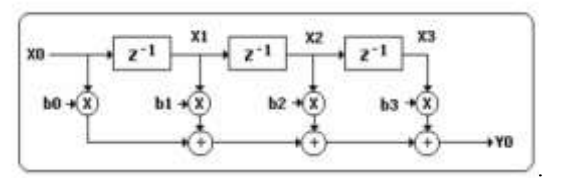

Gambar Flow graph filter FIR orde 3

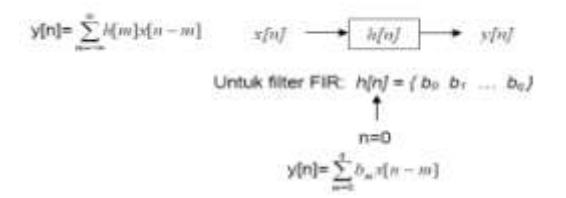

filter FIR memiliki beberapa kelebihan, diantaranya :

- a. Dapat didesain dengan mudah agar memiliki fasa yang linear
- b. Memiliki kestabilan
- c. Mudah diimplementasikan
- d. Pengaruh kesalahan karena pembulatan dan pemotongan dapat dengan mudah diminimumkan dalam implementasi

Disamping kelebihannya, filter FIR juga memiliki kekurangan yaitu berdasarkan teori memerlukan lebih banyak perhitungan untuk mendapatkan karakteristik respon filter yang diinginkan, sehingga akan dibutuhkan lebih banyak memori bila filter rancangan diaplikasikan pada hardware DSP.

Fungsi system FIR dinyatakan sebagai berikut

$$
H(z)=b_0+b_1z^{-1}+\ldots+b_{M-1}z^{1-M}=\sum_{n=0}^{M-1}b_nz^{-n}
$$

Sehingga tanggapan impuls h(n)

$$
h(n) = \begin{cases} b_n & \text{unituk } 0 \le n \le M - 1 \\ 0 & \text{unituk yang lain} \end{cases}
$$

Dan persamaan differensial nya menjadi

$$
y(n) \ = \ b_0 \, x(n) + b_1 \, x(n-1) + ... + b_{M-1} \, x(n-M+1)
$$

Orde filter FIR adalah  $(M - 1)$  sedangkan panjang filter adalah M (yaitu sama dengan jumlah koefisien yang ada). Struktur filter FIR selalu bersifat stabil dan relatif sederhana jika dibandingkan dengan struktur IIR. Lebih jauh, filter FIR dapat dirancang supaya mempunyai tanggapan fase linier yang sangat bermanfaat dalam beberapa aplikasi tertentu.

- 1. Terdapat beberapa struktur filter FIR, yaitu:
- 2. Bentuk langsung,
- 3. Bentuk kaskade,
- 4. Bentuk fase linier, dan
- 5. Bentuk sampling frekuensi.

# **PERANCANGAN FILTER**

Secara singkat, tahapan-tahapan untuk membuat filter digital FIR adalah:

- 1. Menentukan respon frekuensi filter yang diinginkan
- 2. Menghitung nilai koefesien filter dengan Matlab
- 3. Menuliskan koefesien filter kedalam program filter
- 4. Mengkompilasi program dan mendownload kode mesin ke DSP
- 5. Menguji sistem dengan memberikan sinyal input

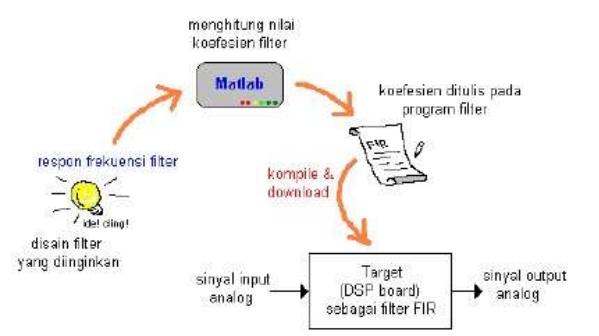

### **Langkah-langkah mendisain filter FIR low-pass menggunakan FIR**

- 1. Tentukan spesifikasi filter
- 2. Pilih orde filter
- 3. Menentukan vektor F dan M yang menujukkan bentuk dari respon frekuensi filter. Nilai F bernilai antara  $0.0 \le F \le$  dimana 1.0 adalah setengah dari frekuensi sampling.Jumlah vekor F dan M harus sama. Koefesien filter dapat dihitung menggunakan perintah FIR pada Matlab.
- 4. Simpan nilai koefesien pada file, yang nantinya digunakan untuk mengimplementasikan filter FIR dengan konvolusi pada pemrograman DSP.

Peralatan yang digunakan dalam perancangan filter digital :

- MICROPHONE
- SPEAKER AKTIVE
- Software Windows XP Service Park 3
- 1 set Laptop terinstal Windows XP service park 3
- SOFTWARE MATLAB VERSI R2008b

# PERANCANGAN SIMULASI

Berikut spesifikasi filter yang akan dirancang pada penelitian ini:

- Tipe Sinyal berupa sinyal sinusoidal, suara, dan microphone
- Tipe Filter = FIR dengan jenis filter yang digunakan low pass,band pass,high pass
- Redaman Cut Off -3 dB pada Frekuensi 1000 Hz
- Redaman Stopband -50 dB pada Frekuensi Stopband 2000 Hz
- Frekuensi cut off High pass = 1900 Hz dan 2000 Hz
- Orde filter Variabel dengan try and error
- Noise power 0.001

# **PENGUJIAN DAN ANALISA**

Dalam bab ini membahas tentang pengujian hasil program berupa :

- 1. Spesifikasi filter
- 2. Koefisien filter
- 3. Respon Frekuensi filter
- 4. Sinyal hasil filter

Hasil pengujian parameter – paramater meliputi berdasarkan jenis Window hanning,window hamming,window rectangular.

#### **Pengujian Hasil Program**

Setelah Proses perancangan Filter, selanjutnya adalah berupa pengujian dari perancangan filter yang sudah dirancang tersebut. Alat yang dipergunakan dalam pengujian yaitu :

- 1. MATLAB diperguakan untuk menampilkan hasil visualisasi dalam bentuk grafik
- 2. MICROPHONE dipergunakan sebagai input.
- 3. SPEAKER dipergunakan untuk sebagai output.

#### **Analisa Spesifikasi Filter**

spesifikasi filter yang telah dirancang dari simulasi perancangan sebagai berikut

| <b>AS A 20 T WE LIKE TOWARD TOWN AS</b>                                                 |        |  |
|-----------------------------------------------------------------------------------------|--------|--|
| 14 YOF LITTLE COMMETTER AND                                                             | $-18$  |  |
|                                                                                         |        |  |
|                                                                                         |        |  |
|                                                                                         |        |  |
|                                                                                         |        |  |
| A personal control control                                                              | 100.00 |  |
| sense thanks in all paintings<br><b>SHARROOM</b><br>In Processing Selecting L 9 Day Fet |        |  |
|                                                                                         |        |  |

Gambar 4.2.1 spesifikasi filter

# **Analisa Koefisien Filter**

Setelah memasukan variabel yang telah di rencakan saat simulasi maka gambar yang muncul seperti di bawah ini dan berikut juga tabel attenuation redaman stopp band harus sesuai dengan tabel window

|                 | <b>Leiter Townshire</b> | Missenson stop<br>bent attenuation |
|-----------------|-------------------------|------------------------------------|
| <b>BARAUGH</b>  | 8 a 74                  | $-11 - 300$                        |
| <b>Sharined</b> | 8+76                    | -21 dB                             |
| Harring         | $8+34$                  | $-44.69$                           |
| <b>Haracoup</b> | Se24                    | -33 (B)                            |
| Blackman        | 13634                   | $-74.69$                           |
| Kassa           | Veriable                |                                    |

Gambar 4.2.2 Tabel window

| <b>Darkam FIRE</b><br>WIL |                                                      |  |
|---------------------------|------------------------------------------------------|--|
|                           | A dry<br><b>Contractor and Contractor Contractor</b> |  |
|                           | <b>Hammed</b>                                        |  |
|                           |                                                      |  |
|                           |                                                      |  |
|                           |                                                      |  |
|                           |                                                      |  |
|                           | Later to buy com-                                    |  |
|                           | 10040                                                |  |
|                           |                                                      |  |
|                           |                                                      |  |

Gambar 4.2.3 Koefisien filter

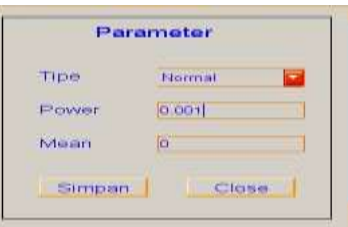

Gambar 4.2.4 Gambar variabel noise koefisien

#### **Analisa Respon Frekuensi**

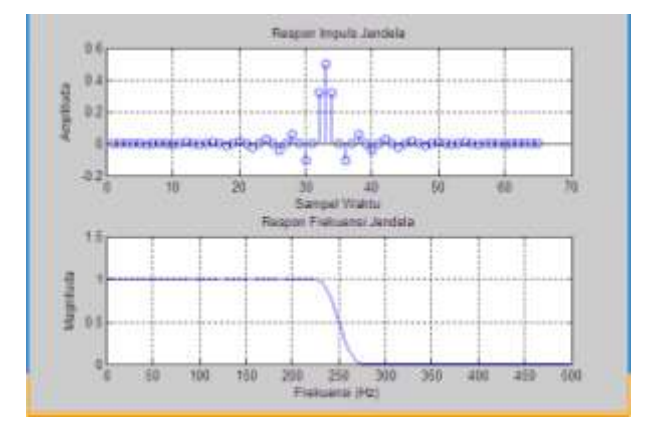

Gambar 4.2.5 Gambar Analisa respon Frekuensi

Frekuensi respon di dapat dari nilai ½ Frekuensi Cut off. Frekuensi Cut off = 1/2 x Frekuensi sampling =  $1/2 \times 1000$  Hz =  $500$ Hz

Jadi nilai respon Frekuensi yaitu

 $= 1/2$  x 500 Hz

 $= 250$ Hz

### **Analisa Hasil sinyal Filter**

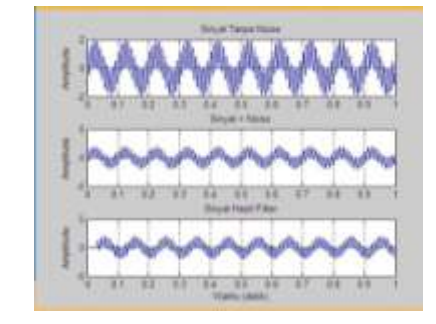

**Gambar. 4.2.6 Sinyal dengan noise yang sudah terfilter**

Gambar ini adalah hasil antara sinyal dengan noise yang sudah terfilter

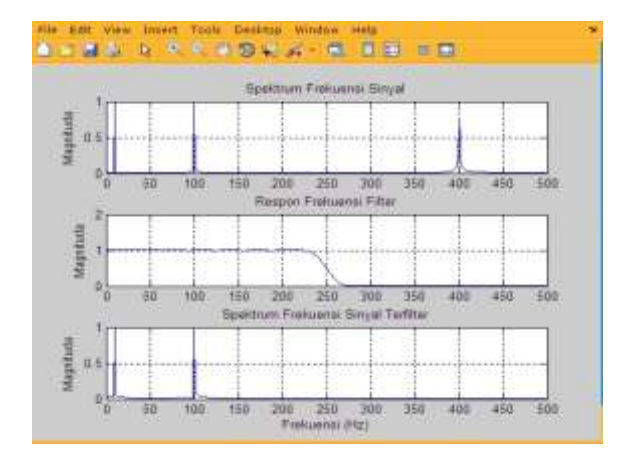

Gambar 4.2.7 . Spektrum Frekuensi sinyal yang sudah terfilter

Gambar ini menjelaskan bahwa Frekuensi yang diloloskan adalah frekuensi dari (10-100Hz)

Rencanakan filter digital low-pass non recursive yang mempunyai karakteristik sebagai berikut : Amplitudo pada pita frekuensi lolos turun sampai – 3 dB dari 0 s/d 1000 Hz. Pada frekuensi 3300 Hz diinginkan sinyal diredam minimum 24 dB. Filter tersebut direncanakan bekerja pada frekuensi pencuplikan 10 kHz.

- 1. Tentukan persamaan response impuls h[n] dan persamaan response frekuensi  $H(e^{j\Box})$  filter digital hasil perencanaan.
- 2. Gambarkan response magnitudonya.
- 3. Tentukan persamaan fungsi transfer H(z) dan persamaan beda filter digital hasil perencanaan.

4. Gambarkan realisasi rangkaian filter digital tersebut.

### **Penyelesaian:**

Response magnitudo suatu filter LPF dapat dilihat seperti pada gambar berikut:

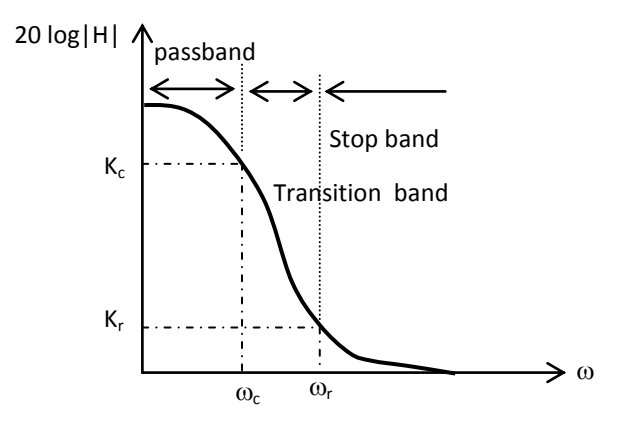

**Gambar 4.2.8**. Respons frekuensi LPF

Dari gambar di atas terlihat bahwa ada tiga daerah, yaitu daerah passband, daerah transisi, dan daerah stopband. Prosedur untuk mencari nilai parameter  $(w<sub>C</sub>, w<sub>r</sub>,$  orde filter) adalah sebagai berikut:

Pada soal diketahui bahwa frekuensi sampling = 10 kHz, maka perioda sampling adalah  $T = 10^{-4}$  detik

# **Menentukan nilai w**<sub>C</sub> dan w<sub>r</sub>

untuk  $K_c \geq -3dB$ 

 $w_c = 2 \times \pi \times f_c \times T_{sampling} = 2 \times \pi \times 1000 \times 10^{-4} = 0.2\pi$ rad.

Untuk  $K_r \le -24$  dB

 $w_r = 2 \times \pi \times f_r \times T_{sampling} = 2 \times \pi \times 3300 \times 10^{-4} = 0,66\pi$ rad

#### **Penentuan Window**

Pemilihan jenis window yang digunakan dapat dilakukan dengan meperhatikan table berikut:

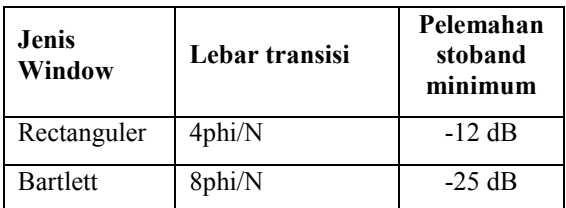

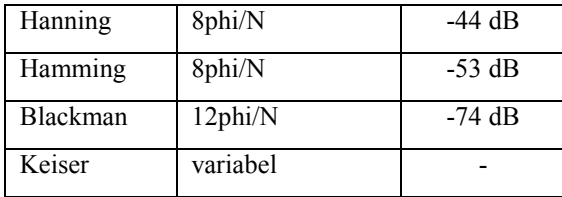

Gambar 4.2.9 Window

Dari tabel di atas untuk mendapatkan redaman sebesar –24 dB atau lebih pada daerah stop band, maka dapat digunakan window Bartlett, Hanning, Hamming, Blackman atau Kaiser. Dalam hal ini dipilih window dengan harga k yang terkecil, yaitu window Bartlett ( $k = 8$ ).

#### **Penentuan orde filter**

Orde filter, N, dapat ditentukan dengan menggunakan persamaan:

$$
N \ge k \times 2phi(W_2 - w_1)
$$

dimana dalam hal ini w2 dan w1 dicari dari pendekatan titik-titik pada pita peralihan (transistion band) sebagai berikut :

$$
w_1 = 0.2\pi
$$
 dan  $w_2 = 0.66 \pi$ 

Dengan harga  $k = 4$ , dari window Bartlett, maka harga N dapat dicari :

$$
N \ge \frac{k \cdot 2\pi}{(\omega_2 - \omega_1)} = \frac{4 \cdot 2\pi}{0,66\pi - 0,2\pi} = \frac{8\pi}{0,46\pi} = 17,3
$$

Untuk mendapatkan delay integer bilangan ganjil berikutnya, maka dipilih nilai :  $N = 19$ 

Nilai pergeseran phase alpha adalah :

$$
\alpha = \frac{N-1}{2} = \frac{19-1}{2} = 9
$$

**Impuls response h(n) dan persamaan respons frekuensi H(e<sup>j</sup> )** Impuls respons  $h(n)$ :

$$
h(n) = h_d(n) \cdot w_B(n) = \frac{\sin[\omega_c(n-\alpha)]}{\pi[n-\alpha]} \cdot w_B(n) = \frac{\sin_c(n-\alpha)}{n-\alpha} \cdot \frac{\sqrt[n]{\pi}}{n-\alpha}
$$

dimana wB adalah window Bartlett yang memiliki persamaan sebagai berikut:

$$
w_B(n) = \begin{cases} \frac{n}{\alpha} & \text{untuk} \quad 0 \le n \le \alpha \\ 2 - \frac{n}{\alpha} & \text{untuk} \quad \alpha \le n \le 2\alpha \text{ atau} \\ 0 & \text{untuk yang lain} \end{cases}
$$

$$
w_B(n) = \begin{cases} \frac{n}{9} & \text{untuk} \quad 0 \le n \le 9 \\ 2 - \frac{n}{9} & \text{untuk} \quad 9 \le n \le 18 \\ 0 & \text{untuk yang lain} \end{cases}
$$

Sehingga,

$$
h(n) = \begin{cases} \frac{n}{9} \cdot \frac{\sin[0, 2\pi(n-9)]}{\pi[n-9]} & \text{untuk} \quad 0 \le n \le 9\\ (2 - \frac{n}{9}) \cdot \frac{\sin[0, 2\pi(n-9)]}{\pi[n-9]} & \text{untuk} \quad 9 < n \le 18 \end{cases}
$$

Nilai h(n) untuk harga  $0 \le n \le 18$  seperti pada tabel berikut:

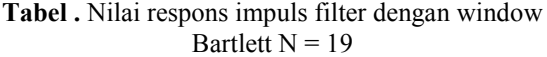

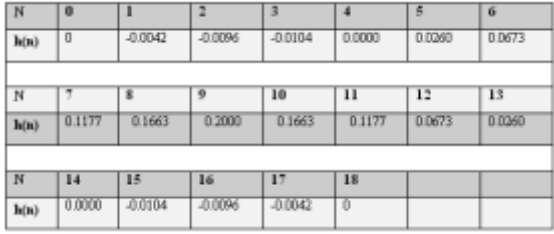

dan jika niliai h(n) ini diplot terhadap n akan diperoleh gambar di bawah:

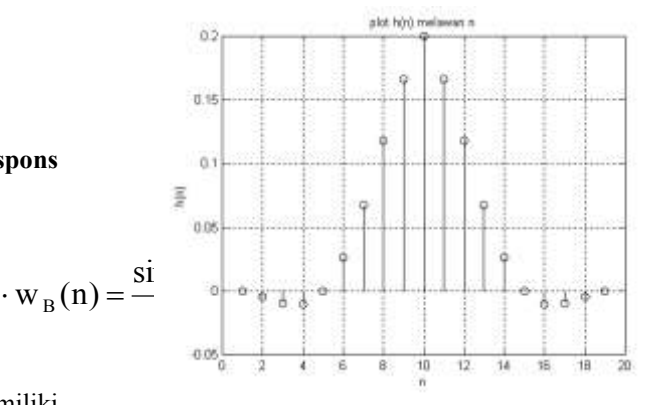

**Gambar 4.2.9.** Respons impuls h(n) terhadap n filter LPF dengan N =19

Gambar di atas diperoleh dengan menggunakan window Bartlett(19). Plot Bartlet(19) seperti gambar bawah

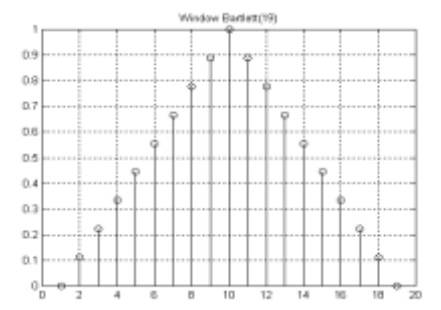

Gambar 4.3.0. Plot window Bartlett(19)

Persamaan respons frekuensi :

 $H(e^{i\omega})-\sum^{11}h(n)\cdot e^{-j\omega n}$  $H(e^{j\ast}) = h(0) e^{-j\theta} + h(1) e^{-j\theta} + h(2) e^{-j\theta\ast} + h(3) e^{-j\theta\ast} +$  $+h(18)e^{-j19}$  $H(e^{-1}) = 0 + 0.0008 e^{-10} - 0.0013 e^{-10} - 0.0011 e^{-10} +$ αŗ  $-0.0022e^{-300} - 0.0035e^{-300} + 0$ 

# **Gambar response magnitudo**

Dengan menggunakan program MATLAB (seperti pada listing program), grafik Response frekuensi :  $[H(e^{jw})]$  sebagai fungsi w

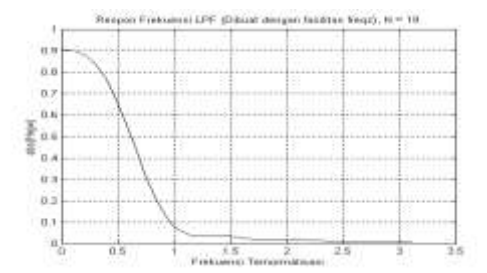

**Gambar 4.3.1** Respon frekuensi filter LPF dengan fungsi freqz

Grafik Response frekuensi dalam dB : 20 log  $|H(e^{jw})|$  sebagai fungsi f (hertz)

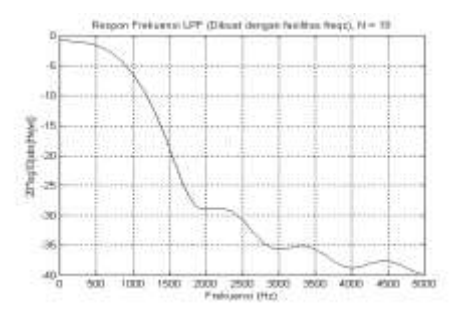

**Gambar 4.3.2** Gambar respon frekuensi

Grafik di atas diperoleh dengan memanfaatkan fasilats yang dimiliki oleh MATLAB untuk merubah kedalam domain frekuensi (freqz). Grafik ini persis sama dengan menggunakan rumus  $H(e^{j\theta})$ untuk mendapatkan respon frekuensinya seperti pada gambar di bawah ini.

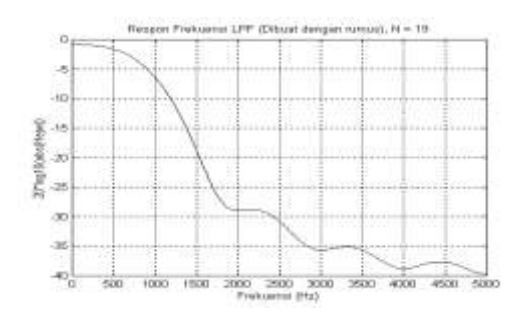

**Gambar 4.3.3** Respon frekuensi filter LPF yang dibuat dengan rumus

Dari grafik di atas terlihat bahwa pada frekuensi cut off, magnitudo impulse response sebesar 6dB dan pada frekuensi stop band redamannya sebesar 35dB. Untuk memenuhi kriteria desain yang diinginkan maka nilai N dicoba diturunkan (dengan metoda trial and error) menjadi N = 9 ( $\alpha$  = 4) atau  $N = 7$  ( $\alpha = 3$ ) (lihat Ludeman hal. 204 – 205). Gambar grafik respon frekuensi untuk  $N = 7$  dan N = 9 disajikan pada solusi kasus no. 2.

**Persamaan fungsi transfer dan persamaan beda** Persamaan fungsi transfer :

$$
\begin{aligned} H(z) & = \sum_{n=0}^{10} h(n) \cdot z^{-n} \\ H(z) & = h(0)z^{-4} + h(1)z^{-4} + h(2)e^{-2a} + h(3)e^{-2a} + \dots + h(18)e^{-10a} \\ H(z) & = 0 - 0{,}000z \cdot z^{-1} + 0{,}0013 \cdot z^{-1} - 0{,}0011 \cdot z^{-1} + \dots \\ & = 00022 \cdot z^{-1} - 0{,}0035 \cdot z^{-1} + 0 \end{aligned}
$$

Persamaan beda :

$$
y(n) = \sum_{k=0}^{18} h(k) \cdot x(n-k)
$$

 $...+h(18)x(n-18)$  $y(n) = h(0)x(n) + h(1)x(n-1) + h(2)x(n-2) +$ 

 $x - 0.0022 x(n - 16) - 0.0035 x(n - 17) + 0$  $y(n) = 0 - 0.0008 \ x(n-1) + 0.0013 \ x(n-2) - 0.0011 \ x(n-3) + \ \dots$ 

# **Gambar realisasi rangkaian filter**

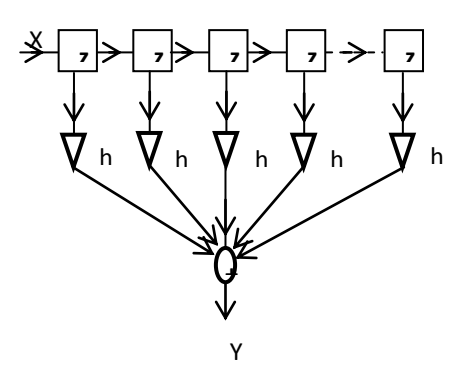

Gambar 4.3 4 Realisasi rangkaian filter

#### **Kasus 2:**

Sinyal input berupa sinyal sinusoidal dengan komponen frekuensi 400 Hz, 4900 Hz dan dinyatakan sebagai berikut:

 $x(t) = \sin(2 \pi \pi * 500 t) + \sin(2 \pi * 4500 t)$ 

Sinyal tersebut disampling dengan frekuensi sampling,  $Fs = 10000 Hz$ .

Gambar grafik dari sinyal input, sinyal input hasil sampling, respon frekuensi dari filter ( $N = 19$ ) dan sinyal output ditunjukkan pada gambar-gambar berikut ini.

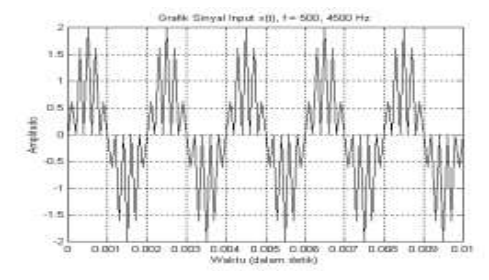

**Gambar 4.3.5** Sinyal masukan x(t)

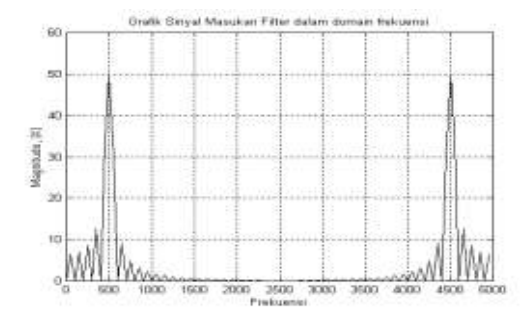

**Gambar 4.3.6.** Sinyal masukan dalam domain frekuensi X(f)

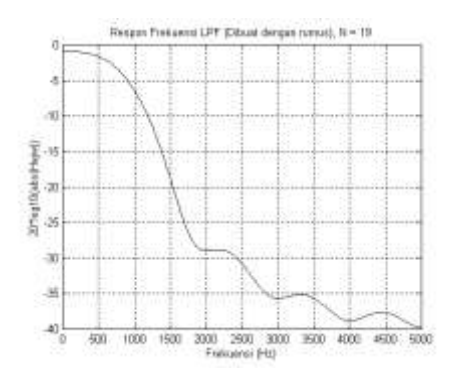

**Gambar 4.3.7.** Respon frekuensi filter LPF dengan  $N = 19$ 

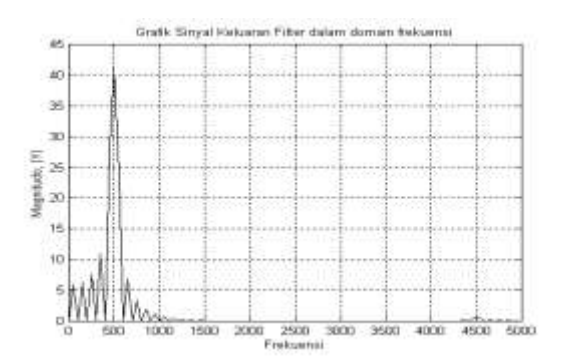

**Gambar 4.3.8.** Sinyal keluaran filter dalam domain frekuensi Y(f)

Dari gambar di atas tampak bahwa komponen sinyal dengan frekuensi 4500 Hz terfilter, sedangkan sinyal dengan komponen frekuensi 500 Hz diteruskan.

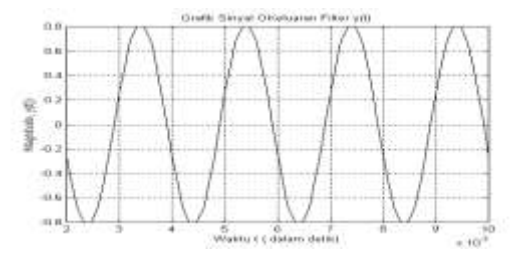

**Gambar 4.3.9.** Sinyal keluaran dari filter y(t)

Berikut ini adalah ilustrasi proses pemfilteran sinyal masukan dengan komponen frekuensi 500, dan 4500 Hz, sedang filter LPF yang digunakan menggunakan nilai N = 9. Sinyal masukannya dinyatakan sebagai:

$$
x(t) = \sin(2 \pi \pi^* 500 t) + \sin(2 \pi^* 4500 t)
$$

Gambar grafik dari sinyal input, sinyal input hasil sampling, respon frekuensi dari filter  $(N = 9)$  dan sinyal output ditunjukkan pada gambar-gambar berikut ini.

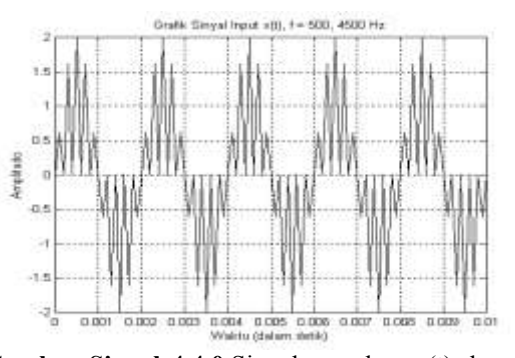

**Gambar Sinyal 4.4.0.**Sinyal masukan x(t) dengan komponen frekuensi 500, dan 4500 Hz,

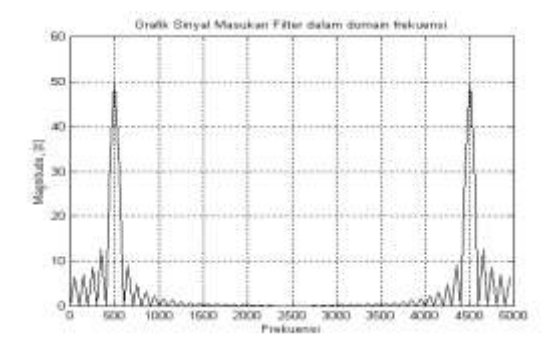

**Gambar 4.4.1** Sinyal masukan X(f) dengan komponen frekuensi 500, 2500, dan 4000 Hz,

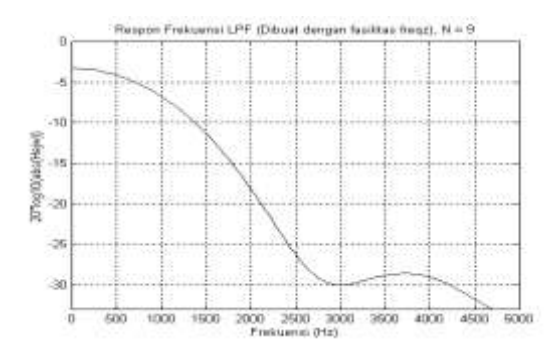

**Gambar 4.4.2.** Respon frekuensi filter LPF dengan  $N = 9$ 

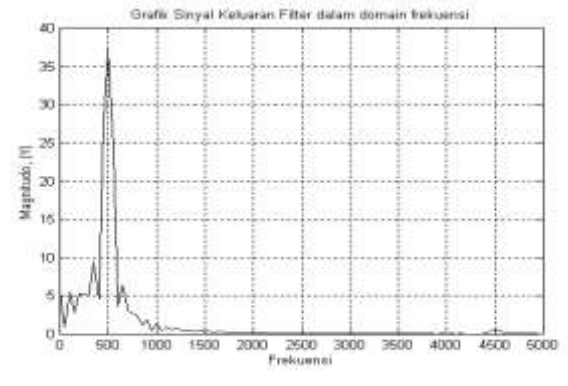

**Gambar 4.4.3** Sinyal keluaran X(f)

Tampak bahwa setelah memasuki filter, maka sinyal dengan komp frekuensi 2500 Hz dan 4000 Hz terfilter, sedangkan sinyal dengan frekuensi 500 Hz lolos.

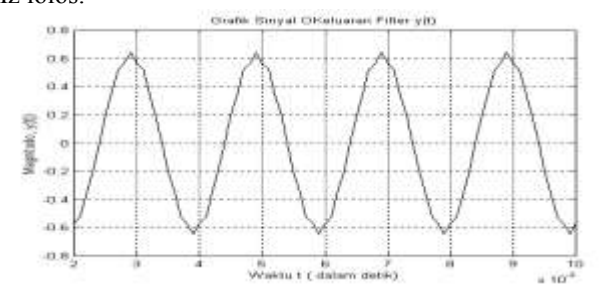

**Gambar 4.4.4** Sinyal keluaran y(t)

Berikut ini adalah ilustrasi proses pemfilteran sinyal masukan dengan komponen frekuensi 500, dan 4500 Hz, sedang filter LPF yang digunakan menggunakan nilai N = 7. Sinyal masukannya dinyatakan sebagai:

$$
x(t) = \sin(2 \pi * 500 t) + \sin(2 \pi * 4500 t)
$$

Gambar grafik dari sinyal input, sinyal input hasil sampling, respon frekuensi dari filter  $(N = 9)$  dan sinyal output ditunjukkan pada gambar-gambar berikut ini.

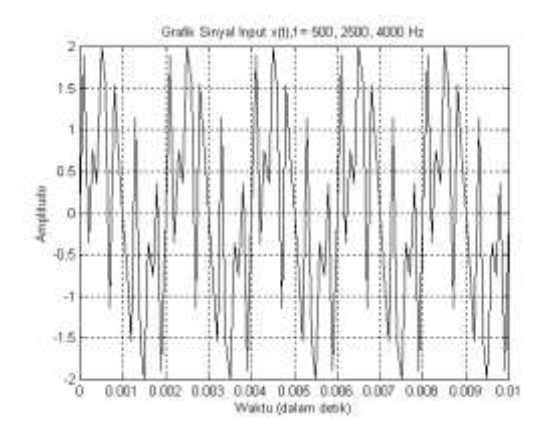

**Gambar 4.4.5.** masukan x(t) dengan komponen frekuensi 500, 2500 dan 4000 Hz,

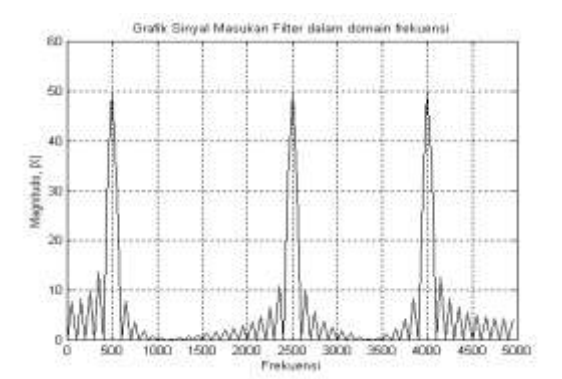

**Gambar 4.4.6.** Sinyal masukan X(f) dengan komponen frekuensi 500, 2500, dan 4000 Hz,

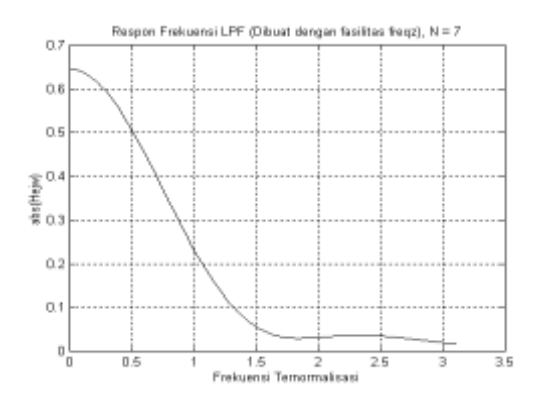

**Gambar 4.4.6** Respon frekuensi filter LPF dengan  $N = 7$ 

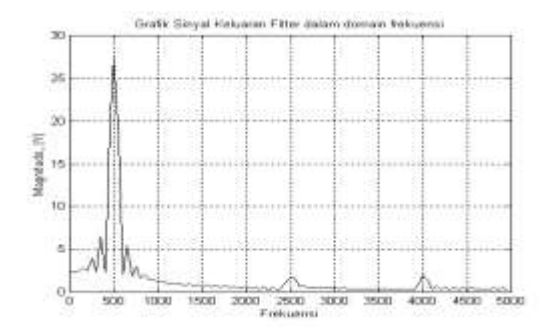

**Gambar 4.4.7.** Sinyal keluaran X(f)

Tampak bahwa setelah memasuki filter, maka sinyal dengan komp frekuensi 2500 Hz dan 4000 Hz terfilter, sedangkan sinyal dengan frekuensi 500 Hz lolos.

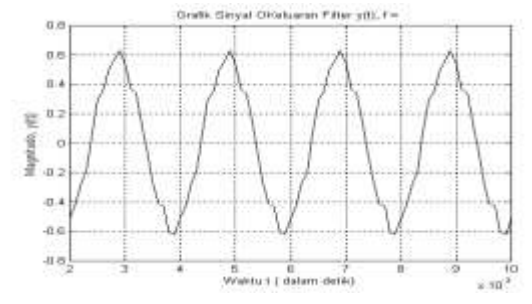

**Gambar 4.4.8.** Sinyal keluaran y(t)

# **5.1 KESIMPULAN**

Setelah melakukan perancangan dan uji coba maka dapat ditarik kesimpulan sebagai berikut :

- 1. Program perhitungan dan perancangan filter FIR telah berhasil di buat ke dalam MATLAB dan hasil di sajikan ke dalam grafik
- 2. Dari perhitungan yang rumit secara matematika telah di aplikasikan ke dalam program MATLAB sehingga sangat mudah di gunakan
- 3. Semakin tinggi orde yang di gunakan dalam koefisien FIR maka hasil dari grafik semakin bagus

### **5.2 SARAN**

Penulis mengharapkan ada yang melanjutkan dan menyempurnakan penelitian ini dan juga penulis sangat mengharapkan masukan yang sangat membangun agar penelitian saya semakin baik.

# **DAFTAR PUSTAKA**

Rulph Chassaing, Digital Signal Processing and Application with C6713 and C6416 DSK, John Wiley & SOns, 2005

[2] Tri Budi Santoso, Hary Octavianto, Miftahul Huda, Modul Praktikum Pengolahan Sinyal Digital (Matlab & TMS320C6713), Lab. Sinyal, EEPIS-ITS,2010

[3] Falah Muhammed, Nuha Odeh, Monir Ahgbar, Digital Signal Processing Lab for Telecommunication Engineering, An-Najah National University, 2013